九州大学学術情報リポジトリ Kyushu University Institutional Repository

# UTSの言語プロセッサとプログラムライブラリ

二村, 祥一 九州大学大型計算機センター

https://doi.org/10.15017/1468157

出版情報:九州大学大型計算機センター広報. 20 (5), pp.441-449, 1987-09-25. 九州大学大型計算機セ ンター バージョン: 権利関係:

## uTSの言語プロセッサとプログラムライブラリ

#### 二村 祥一\*

### 1. 利用可能な言語プロセッサ

現在,UTSのもとで使用可能な言語プロセッサとしては次のものがある.

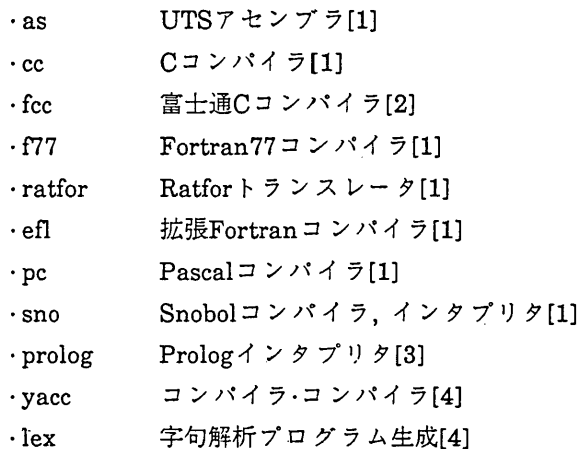

UTSには,ccとfccの二つのCコンパイラがある.ccはアムダール社製のCユンパイラで あり feeは富士通社製のCコンパイラである. ratfor,eflは,いずれもFortranのプリプロ セッサである. Ratfor(RationalFortran)やEFL(ExtendedFortran Language)のプログラ ムは Fortranのプログラムに比べて見やすい.EFLはC言語のような制御構造,データ構 造をもっている.prologは,富士通社製のPrologインタプリタであり,その処理系の仕様は 基本的にはDECIOPrologに準拠している.

yacc(yetanothercompiler-compiler)は,インタプリタやコンパイラのゼネレータであ り,結果としてC言語のプログラムを出力する. Ratfor,Basicなど多くの言語プロセッサが yaccを用いて作成された. lex(lexical analizer)は、字句解析を行うC言語プログラムを生成 するツールである.

なお,富士通社製のFortran77コンパイラが,近いうちに提供される予定である.

ここでは,CコンパイラおよびFortran77コンパイラの使用法について述べる. UTSの Fortran77は, MSPのFortran77とは利用環境が大きく異なる. f77コマンドの利用法はccコ マンドのそれに近い.

昭和62年8月3日受理

・九州大学大型計算機センター

2. Cコンパイラの利用法

2.1 UTS-Cの特徴

九大センターでは,本年6月にOS IV仔4 MSPのもとで動作するC言語を公開した【11].

C言語は,もともとUNIXオペレーティングシステムの開発言語として設計された.それ は高級言語としての性格も併せもち, UNIXのソフトウェア全体にわたっての記述言語と して利用されてきた. そして, UNIXの成長とともに, Cのプログラム開発環境も整備され ていった. UTSは, UNIX SystemVを基本にして,バークレイ版UNIXの機能及び富士通独 自の機能を追加したものであり,C言語に関して,MSPとは異なった快適なプログラム開発 環境を与える.

C言語のプログラムの翻訳から結合絹集までを行うコマンドとして,ccやfccがあり,そ れらはオプションの指定に従って各種の機能を果たすように設計されている.Cの実行形 式プログラムは,コマンドインタプリタであるシェルのもとで動作する.そこでは,シェ ルのもつ入出力リダイレクション機能やパイプ機能などが使用できる【8】.

また, C言語のプログラム開発環境として, 次のようなツールが用意されている.

make, cb, lint, prof, cflow, sdb, ctrace

makeは,ファイル作成の時間関係を利用して,翻訳処理を効率的に管理するツールである. cb(C-Beautifier)はソースプログラムの美化(清書)ツールであり,プログラムを見やすくす る.lintは,Cソースプログラムを翻訳することなく,文法上の誤りなどを検出するツール である.profはプログラム改善のために,実行プロフィルをとるためのツールである. cflowはCプログラムの関数呼出し関係を解析し,コールグラフを作成するツールである. sdb,ctraceはプログラムのデバッグのためのツールである.

Cの言語仕様については,参考文献[1,2,10】を参照されたい.

2.2 Cソースプログラムの瑞集とラインプリンタ出力

Cソースプログラムは UNIXの標準画面エディタであるviや富士通社製の画面エディタ nedなどを用いて作成できる[7】.

日本語文字を含むCソースプログラムの作成には, jviが使用できる. この場合, 端末を日 本語モードにするために,次のようなコマンドを入力しておく必要がある.

jstty -csjis -t -J

(又は簡単に,jstty -s-tでよい)

このコマンドは,端末のコ「ド系をシフトJISに,端末幸一ドを日本語モードに,更に端末 の状態をjviモードにすることを指示する.

これらのエディタのほかに, C言語の構造エディタであるscope(StructuredC-Oriented ProgramEditor)を使用することもできる.

Cソースプログラムのラインプリンタ出力については,UTSにはラインプリンタがない ため、一旦UTSのファイルをMSPにファイル転送しなければならない[9]. このためには utocpコマンドを用いる. ファイル転送を行うと同時にラインプリンタに出力することも できる.この場合は,次のようなジョブをファイル.utosendfに用意すればよい.

> //a79999aa job password,class=a // exec pgm=utorcv //out file dd dsn=-TOFILE,disp=shr //reader dd . -FROMFILE // exec pscopy //sysutl dd、dsn=-TOFILE,disp=shr //sysut2 dd sysout=a,ucs=aslO //

2.3 プログラムの翻訳と実行

Cソースプログラムの翻訳から結合編集までを行うためのコマンドとして,ccとfccがあ る.ccはアムダール社製のCコンパイラによる翻訳を,.またfccは富士通社製のCコンパイラ による翻訳を行うためのものである.ccとfccは機能にそれほど大差はない.ここでは, ccコマンドを使って説明する.

ccコマンドの形式は次のとおりである.

cc ファイル名… [オプション]… ccは以下の処理単位からなる.

・プリプロセッシング(cppによる)

- ・翻訳(ccomによる)
- ・最適化(C2による)
- ・アセンブル(asによる)
- ・リンク(ldによる)

ファイル名が.cで終わるファイルはC言語ソースプログラム,またファイル名が.sで終わ るファイルはアセンブラソースプログラムとして扱われる.各ソースプログラムからオ ブジェクトプログラムが作成される.入力ファイルの内容級別修飾子を.Oに変えたファイ ルが現行ディレクトリに作成され,結果のオブジェクトプログラムが入れられる.すべて のオブジェクトプログラムが,リンカIdに入力され,一つの実行可能なオブジェクトプロ グラムになる.このファイル名は,標準的にはa.outである.翻訳の過程で作成されるオブ ジェクトプログラムのファイルが一つの場合,それ(.Oのファイル)は削除される.オブ ジェクトプログラムのファイルが複数の場合,それらは保存される.

次にccコマンドのオプションをまとめる.

- -C 入力されたソースプログラムに対してアセンブルまでの処理を行う.結果は, 入力ファイルの内容識別修飾子を.Oに変えたファイルに作成する.
- -p prof(実行プロフィル)用にオブジェクトファイルを作成する.
- g sdbの使用に必要な追加情報を出力するようコンパイラに指示する.
- -oファイル名

a.outに代わるオブジェクトプログラムのファイル名を指定する.

- -0 オブジェクトコード・オプティマイザを呼び出す.
- -S Cのソースプログラムを翻訳し.Sで終わるファイル名をもつアセンブリ言語の 出力を生成する.
- -E Cのソースプログラムに対してcppだけを実行し,その結果を標準出力に送る.
- -P Cのソースプログラムに対してcppだけを実行し,その結果を.iで終わるファイ ルに書き出す.
- Wx,引数1[,引数2…]

引数iをxで示された処理単位に渡す. xには[po2al]のうちの一つが指定できる. .それぞれプリプロセッシング,翻訳,最適化,アセンブル,リンクに対応する.

- 使用例1) cc prog.c
- <説明> ソースプログラムprog.cを翻訳・結合碍集する.実行形式のオブジェクトモ ジュールがa.outに作られる. cshの促進記号%に対して, a.outを入力するとプロ グラムが実行できる.
- 使用例2) cc xyz.c -o pqr
- <説明> ソースプログラムxyz.cを翻訳・結合編集する.実行形式のオブジェクトモジュー ルがファイルpqrに作られる. cshの促進記号%に対して、pqrを入力するとプロ グラムが実行できる.
- 使用例3) cc sqrt.c -Wl,-lni
- <説明> ソースプログラムsqrt.cを翻訳・結合碍集する.リンカldにオプションーlmを渡し ている. -lmはFortranの関数呼出しを行う場合に指定する.
- 使用例4) ccx.cy.c z.c
- <説明> ソースプログラムx.c,y.c,z.cを翻訳・結合婿集する.オブジェクトモジュールの ファイルx.O,y.O,z.Oが作られ保存される.実行形式のオブジェクトモジュール はファイルa.outに作られる.

#### 3. Fortran77コンパイラの利用法

3.1 UTS-Fortran77の特徴

ここでは, UTSのFortran77コンパイラの特徴のうち, MSPのFortran77の利用者にとっ て特筆すべきものをいくつか紹介する.

- Fortranソースプログラムを英小文字で記述できる.英大文字と英小文字を区別するかど うかはオプションで指定する.
- Fortranの入出力機番5,6,0は,それぞれ標準入力,標準出力,標準エラー出力に結合する. それ以外の入出力機番nはファイル名がfort.nのファイルに結合する.
- ・関数の再帰呼出しが行える.
- ・ 2進定数が扱える.
- · RatforやEFLを、Fortranのプリプロセッサとして利用できる.
- ・プログラムのデバッグのためにsdb(記号デバッガ)が使用できる.
- ・プログラムの改善のためにprof(実行プロフィル)が使用できる.
- ·UTSのコード系はASCIIであり, MSPのコード系はEBCDICである, 両システム間でプ ログラムを移植する場合,コード系に依存する部分については書き替えが必要である.

3.2 Fortranソースプログラムの編集とラインプリンタ出力

Fortranソースプログラムの婿集には,画面エディタvi,nedなどが使用できる【7】.また, ソースプログラムのラインプリンタ出力には,ファイル転送コマンドutocpを使う.詳しく は 2.2節を参照されたい.

3.3 Fortranプログラムの胡訳と実行

Fortran77ソースプログラムの翻訳から結合編集までを行うコマンドとしてf77がある. r77コマンドの形式は次のとおりである.

f77 [オプション]・・・ ファイル名・・・ このコマンドは以下の処理単位からなる.

- ・プリプロセッシング(enによる)
- ・プリプロセッシング(ratforによる)
- ・翻訳(」77による)
- ・翻訳(cgenによる)
- ・最適化(C2による)
- ・アセンブル(asによる)
- ・リンク(Idによる)

ファイル名が.fで終わるファイルは, Fortran77ソースプログラムとみなされて翻訳され る.各ソースプログラムからオブジェクトプログラムが作成される.入力ファイルの内容 識別修飾子を.Oに変えたファイルが現行ディレクトリに作成され,結果のオブジェクトプ ログラムが入れられる.

.r又は.eで終わる名前をもつファイルは,それぞれRatforソースプログラム,又は EFLソースプログラムとみなされる.これらは,まず対応するプリプロセッサにより Fortranソースプログラムに変換される.続けて,それ・らはf77により翻訳され.Oのファイ ルが作成される.同様に,.C又は.Sで終わる名前をもつファイルは,C言語又はアセンブリ 言語のソースプログラムとみなされて翻訳される.

すべてのオブジェクトプログラムが,リンカIdに入力され,一つの実行可能なオブジェ クトプログラムが作られる.そのファイル名は,標準的にはa.outである.

個々の処理単位は,オプションによって迂回させることができる.

次にf77コマンドのオプションをまとめる.

- -C 入力されたソースプログラムに対してアセンブルまでの処理を行う.結果は, 入力ファイルの内容識別修飾子を.Oに変えたファイルに作成する.
- -p prof(実行プロフィル)用にオブジェクトファイルを作成する.
- -0 オブジェクトコード・オプティマイザを呼び出す.
- -S 指定プログラムを翻訳し.Sで終わるファイルにアセンブリ言語の出力を行う.
- -oファイル名

a.outに代わるオブジェクトプログラムのファイル名を指定する.

- -g sdbの使用に必要な追加情報を出力するようコンパイラに指示する.
- -66 66Fortranとの互換を保つ拡張を抑制する.
- -C 実行時の添字範囲検査用のコードを生成する.
- -U Fortran77ソースプログラムで大文字と小文字を区別して扱う. (通常 f77では大文字と小文字は区別しない)
- -V 翻訳中の各プロセスごとの診断メッセージを出力する.
- -W 全ての警告メッセージを抑制する.
- ーF 関連ファイルにelf,ratforプリプロセッサを適用し,その結果を.fのファイルに 出力する.
- -m elf,ratforプリプロセッサで変換する前に,それらのソースファイルに対して m4プリプロセッサを適用する.
- 使用例1) f77 main.f
- <説明> ソースプログラムmain.fを翻訳・結合絹集する.実行形式のオブジェクトプログ ラムがa.outに作られる. cshの促進記号%に対して, a.outを入力するとプログラ ムが実行できる.
- 使用例2) f77 -o test xyz.f
- <説明> ソースプログラムxyz.fを甜訳・結合編集する.実行形式のオブジェクトプログラ ムがファイルtestに作られる. cshの促進記号%に対して、testを入力することに よりプログラムが実行できる.

使用例3) f77 main.f subl.f sub2.f

<説明> ソースプログラムmain.f,subl.f,sub2.fを翻訳・結合編集する.オブジェクトプロ グラムがファイルmain.o, sub1.o, sub2.oに作られる. 実行形式のオブジェクト プログラムはa.outに作られる.

4. プログラムライブラリ

C及びFortran77のためのプログラムライブラリは,マニュアルUTSプログラミング文 法書[5]では次のように分類されている.

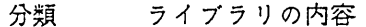

2 システムコール・ライブラリ(libc) 3c c及びアセンブラライブラリ(libc) 3S 標準入出力ライブラリ(libc) 3M 数学ライブラリ(libm) 3F Fortranライブラリ(HbF77) 3Ⅹ その他

ccコマンドは,標準CライブラリIibc(2,3C,3S)を自動的にロードする.ただし,Cソース プログラム中に該当するインクルード77イルを指定しておく必要がある.例えば,標準 入出力ライブラリを組み込むには,次のインクルード文を指定する.

#include くstdio.h>

ccでは, 数学ライブラリ(3M)を組み込むこともできる. 数学ライブラリを組み込むには, 次 のインクルード文を指定する.

 $#include$   $\leq$  math.h  $>$ 

この場合は,更にリンカldに渡すオプションとして-1mを指定する.これは,ccコマンドで は次のように記述する.

cc test.c -Wl,-lm

f77コマンドは Fortranライブラリ(3F),数学ライブラリ(3M)を自動的に組み込む. UTSでは,現在,富士通社製の科学計算用サブルーチンライブラリSSI-IIが使えないが,来 年はじめには使用可能になる予定である.

5. C及びFortran77プログラムの翻訳・結合絹集・実行例

C及びFortran77プログラムを翻訳・結合編集を行い,実行するまでの例を示す. 下線部は,利用者の入力部分である.

5.1 Cプログラムの翻訳・結合編集・実行

次のプログラムは,平方根を求めて表示するためのものである.

```
% cat sqrt.c
#include <math.h>
main(){
    int i;
    double x,y,sqrt();
    for(i=1; i<13; i++) {
      x = i:
      y=sqrt(x);print(' %d %f\n",i,y);
    )
)
                              :プログラムsqrt.cの表示.
% cc sqrt.c -o aaaa -Wl,-lm :sqrt.cの翻訳と結合編集. オブジェク
                               トモジュールはファイルaaaaに作る.
% aaaa
 1 1.000000
 2 1.414214
 3 1.732051
 4 2.000000
 5 2.236068
 6 2.449490
 7 2.645751
 8 2.828427
 9 3.000000
 10 3.162Z78
 11 3.316625
 12 3.464102
\%数学ラ.イプラリsqrtの組み込みを指示
                               している.
                               :aaaaの実行.
```
5.2 Fortran77プログラムの翻訳·結合編集·実行

次のプログラムは,英大文字を英小文字に変換するためのものである.

% cat exam.f character a.20 a='CAPTAIN FUTURE NO.l'  $write(*,*)$  a call cnvlc(a)  $write(-,+)$  a end :プログラムexam.fの表示.

```
subroutine cnvlc(str)
       character str(*)do 10 i=1, len(str)
         if(str(i:i).ge.'A'.and.str(i:i).1e.'Z')
            str(i:i)=char(ichar(str(i:i))+32)
    +10 continue
       end
% f77 -o lower exam.f
                                :exam.fの翻訳と結合碍集.オブジェク
                                 トモジュールはファイルIowerに作る.
% lower
                                 :1owerの実行.
CAPTAIN FUTURE NO.1
captain future no.l
\frac{9}{4}
```

```
参考文献
```
- 1.計算機マニュアル(英語版), UTSProgramming Guide(24SP1061E-1),富士通(株).
- 2.計算機マニュアル,UTS C言語手引書(24SP-3060-1),富士通(株).
- 3.計算機マニュアル, FACOM PROLOG手引書(99SP-5760-1),富士通(樵).
- 4.計算機マニュアル(英語版), UTS SupportTools Guide(24SP1081E-1),富士通(株).
- 5.計算機マニュアル,UTSプログラミング文法書(24SP-1031),富士通(秩). (英語版): UTS Programmer Reference Manual(24SP1031E-1),富士通(株).
- 6. 計算機マニュアル, UTS コマンド文法書(一般利用編)(24SP-1021), 富士通(株). (英語版): UTS User Reference Manual(24SPI021E-1),富士通(株).
- 7.松尾文碩:UTSのエディタ,九州大学大型計算機センター広報,Vol.20,No.5,1987.
- 8. 松延栄治: UTSのシェルとファイルシステム,九州大学大型計算機センター広報, Vol.20, No.5,1987.
- 9. 二村祥一: UTS-MSP間のファイル転送,九州大学大型計算機センター広報, Vol.20, No.5, 1987.
- 10. B.M.Kernighan and D.M.Ritchie : The C programming language, Prentice-Hall, 1978. (石田晴久訳:プログラム言語C UNIX流プログラム書法と作法,共立出版,1981.)
- ll. C言語の公開について,九州大学大型計算機センターニュース,No.353,1987.